# SIAFI Sistema Integrado de<br>do Governo Federal

# **Manual do Usuário**

**SIAFI Grande-Porte**

Data e hora de geração: 09/05/2025 01:38

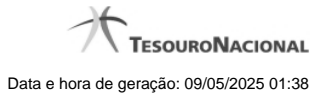

**1 - SIAFI Grande-Porte 3 1.1 - Verificar Versão no Linux 4 1.1.1 - Chamada ao Grande Porte 5 1.1.1.1 - Aviso de Segurança 6 1.1.1.1.1 - Baixando o HOD 7 1.1.1.1.1.1 - Instalando o HOD 8 1.2 - Verificar Versão no Windows 11 1.2.1 - Chamada ao Grande Porte 13**

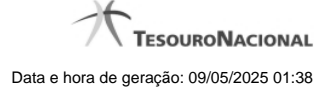

# **1 - SIAFI Grande-Porte**

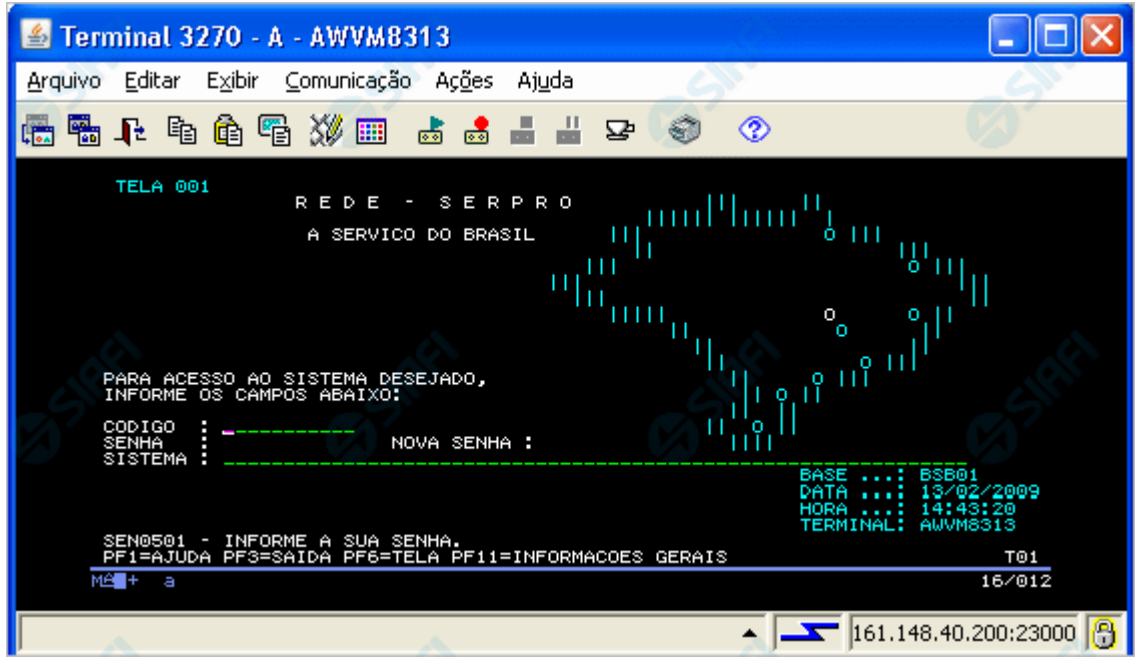

#### **SIAFI Grande-Porte**

Esse é o formulário de entrada do Sistema SIAFI existente no ambiente computacional de grande porte, também conhecido como "SIAFI Operacional", implementado em plataforma alta por meio de banco de dados ADABAS e linguagem de programação Natural.

A partir de janeiro de 2012 já existe uma parte nova do SIAFI disponível no ambiente Web, ou seja, com acesso via Internet ou Intranet, implementado em plataforma baixa, por meio de banco de dados Oracle e linguagem de programação Java.

Este capítulo apresenta os procedimentos executados para você "dar uma chegada" ao Sistema SIAFI do ambiente de grande porte por meio do software "HOD" (pronuncia-se "rode", como no verbo "rodar"), quando você estiver navegando no Sistema SIAFI do ambiente Web. Tais procedimentos são necessários somente no primeiro acesso ao HOD feito pelo computador que você estiver usando.

O HOD (Host On-Demand) emula os antigos terminais IBM-3270, oferecendo um acesso simples e rápido, via Internet ou Intranet, às aplicações desenvolvidas originalmente para acesso por pelos terminais IBM.

Inicialmente, você precisa verificar qual é a versão do JDK, Java Development Kit, ou seja, o software de desenvolvimento de sistemas na plataforma Java, que está instalado no seu computador. Caso a versão do seu JDK seja anterior à Versão 1.6.0\_20, será necessário promover a atualização do software.

Para verificar qual é a versão do JDK, siga para o próximo passo, de acordo com o sistema operacional que você estiver usando, Linux ou Windows.

#### **Próximas Telas**

[Verificar Versão no Linux](http://manualsiafi.tesouro.gov.br/roteiros-do-siafi-2/roteiro-hod-1/roteiro-hod/roteiro-hod-passo-1) [Verificar Versão no Windows](http://manualsiafi.tesouro.gov.br/roteiros-do-siafi-2/roteiro-hod-1/roteiro-hod/roteiro-hod-passo-2)

# **1.1 - Verificar Versão no Linux**

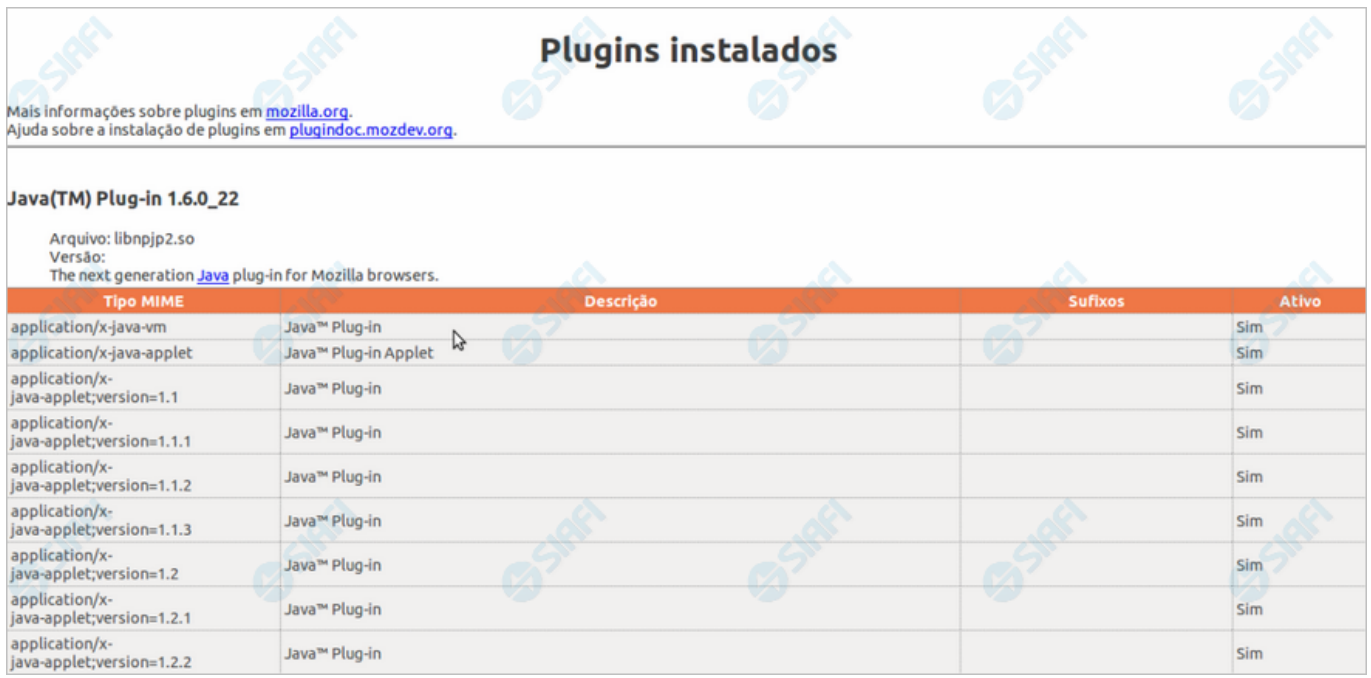

#### **Verificar Versão no Linux**

Verifique a versão do "JDK" (Java Development Kit) instalada no seu computador.

É necessário que seja uma versão igual ou superior a **1.6.0\_20**.

A figura acima apresenta o navegador Firefox, executando em sistema operacional Linux.

Conforme você pode conferir no cabeçalho da figura, a versão apresentada é "Java(TM) Plug-in **1.6.0\_22**", ou seja, uma versão compatível com o HOD.

Para obter uma janela semelhante a essa, digite o texto "about:plugins" na barra de endereços do seu navegador.

Caso a sua versão seja inferior à especificada, procure ajuda com o administrador da rede para atualização do JDK.

Se a sua versão do JDK for compatível, clique no botão abaixo para ver o que acontece no "túnel do tempo" que leva você ao SIAFI do ambiente de grande porte.

#### **Próximas Telas**

[Chamada ao Grande Porte](http://manualsiafi.tesouro.gov.br/roteiros-do-siafi-2/roteiro-hod-1/roteiro-hod/roteiro-hod-passo-1/chamada-ao-grande-porte)

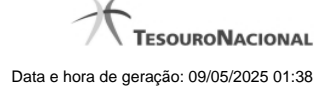

#### **1.1.1 - Chamada ao Grande Porte**

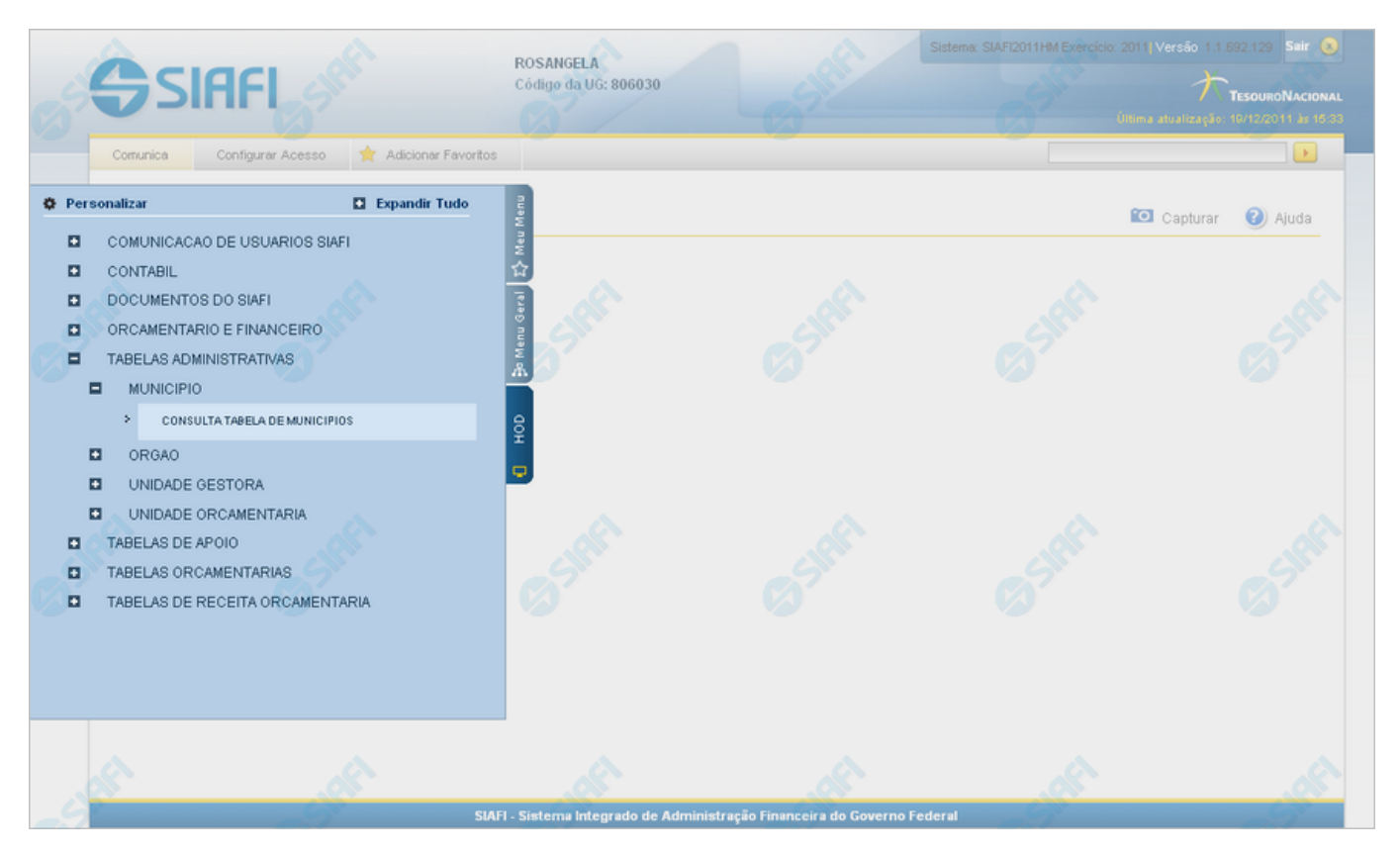

#### **Chamada ao Grande Porte**

A seguir, acesse alguma funcionalidade oferecida no SIAFI Operacional e que requer, portanto, a intervenção do serviço HOD. O exemplo apresentado mostra a consulta à Tabela de Municípios, cujo acesso é feito pelo Menu "HOD", um dos três menus disponíveis para navegação no SIAFI Web.

Adicionalmente ao acesso via Menu, o serviço HOD está presente também de forma embutida em algumas funcionalidades novas. Neste caso você será levado a atravessar o "túnel" automaticamente pelo sistema, para visualizar informações armazenadas e apresentadas na plataforma alta. É o caso, por exemplo, da pesquisa ao Documento PF (Nota de Programação Financeira), que possibilita a visualização do "Espelho da PF" apresentada pelo SIAFI Operacional.

#### **Próximas Telas**

[Aviso de Segurança](http://manualsiafi.tesouro.gov.br/roteiros-do-siafi-2/roteiro-hod-1/roteiro-hod/roteiro-hod-passo-1/chamada-ao-grande-porte/aviso-de-seguranca)

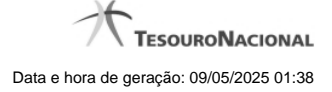

#### **1.1.1.1 - Aviso de Segurança**

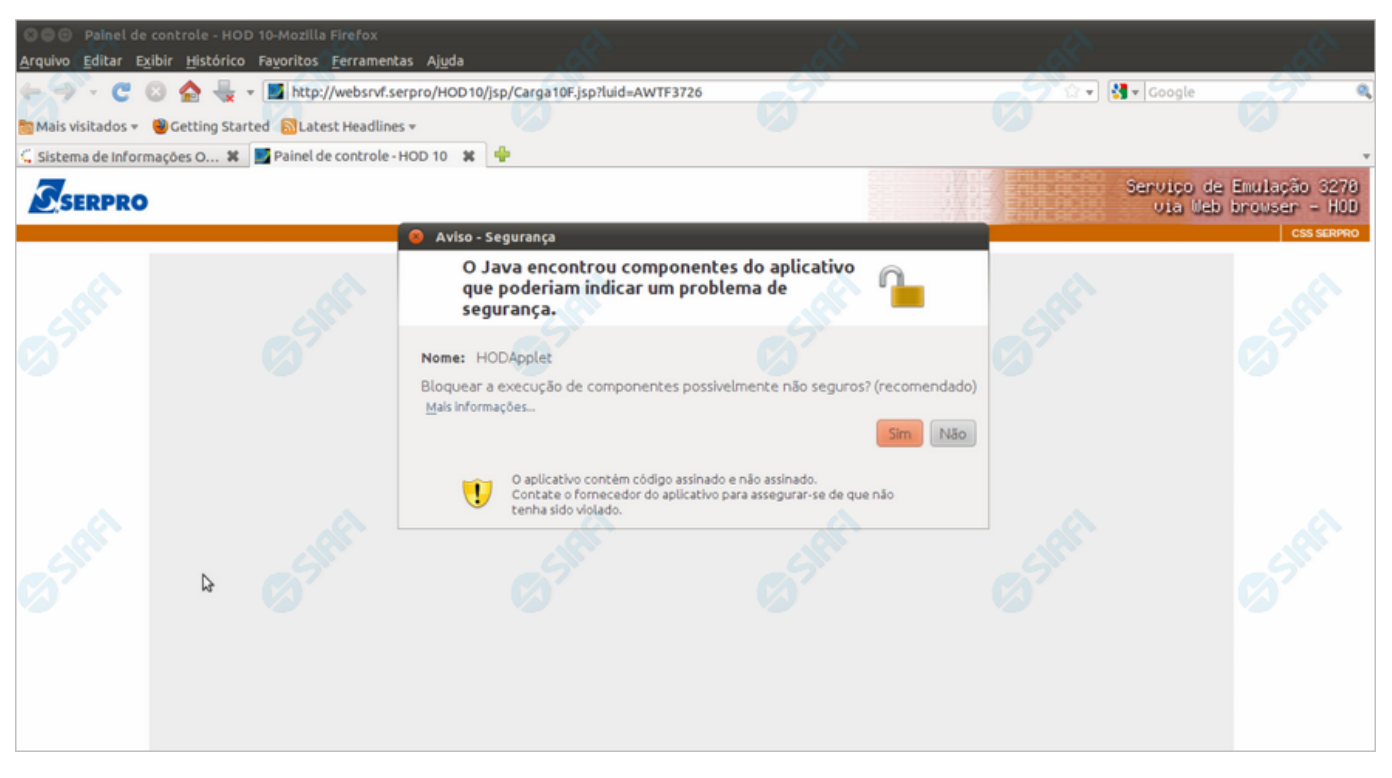

#### **Aviso de Segurança**

Caso a mensagem acima seja exibida, aceite a sugestão de bloqueio de componentes não seguros, clicando no botão "Sim".

## **Próximas Telas**

[Baixando o HOD](http://manualsiafi.tesouro.gov.br/roteiros-do-siafi-2/roteiro-hod-1/roteiro-hod/roteiro-hod-passo-1/chamada-ao-grande-porte/aviso-de-seguranca/baixando-o-hod)

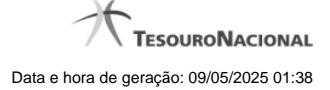

#### **1.1.1.1.1 - Baixando o HOD**

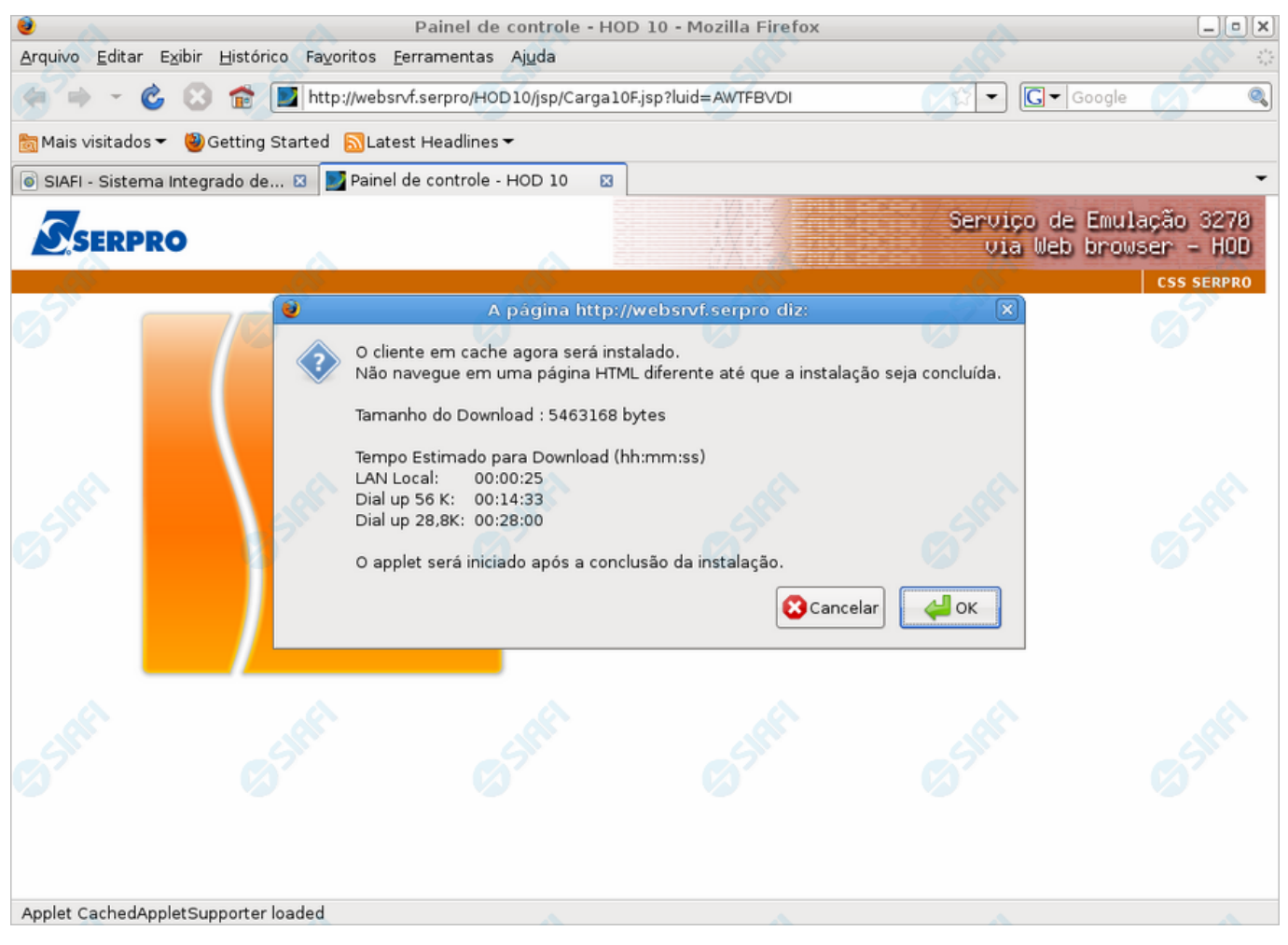

#### **Baixando o HOD**

Informa que um componente de software está sendo baixado no seu computador, o qual permitirá a execução do HOD para acesso ao SIAFI Grande Porte.

Ao visualizá-la, você poderá clicar no botão "OK", autorizando assim a instalação dos componentes Java na sua estação de trabalho após a conclusão do download.

#### **Próximas Telas**

[Instalando o HOD](http://manualsiafi.tesouro.gov.br/roteiros-do-siafi-2/roteiro-hod-1/roteiro-hod/roteiro-hod-passo-1/chamada-ao-grande-porte/aviso-de-seguranca/baixando-o-hod/instalando-o-hod)

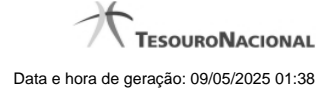

#### **1.1.1.1.1.1 - Instalando o HOD**

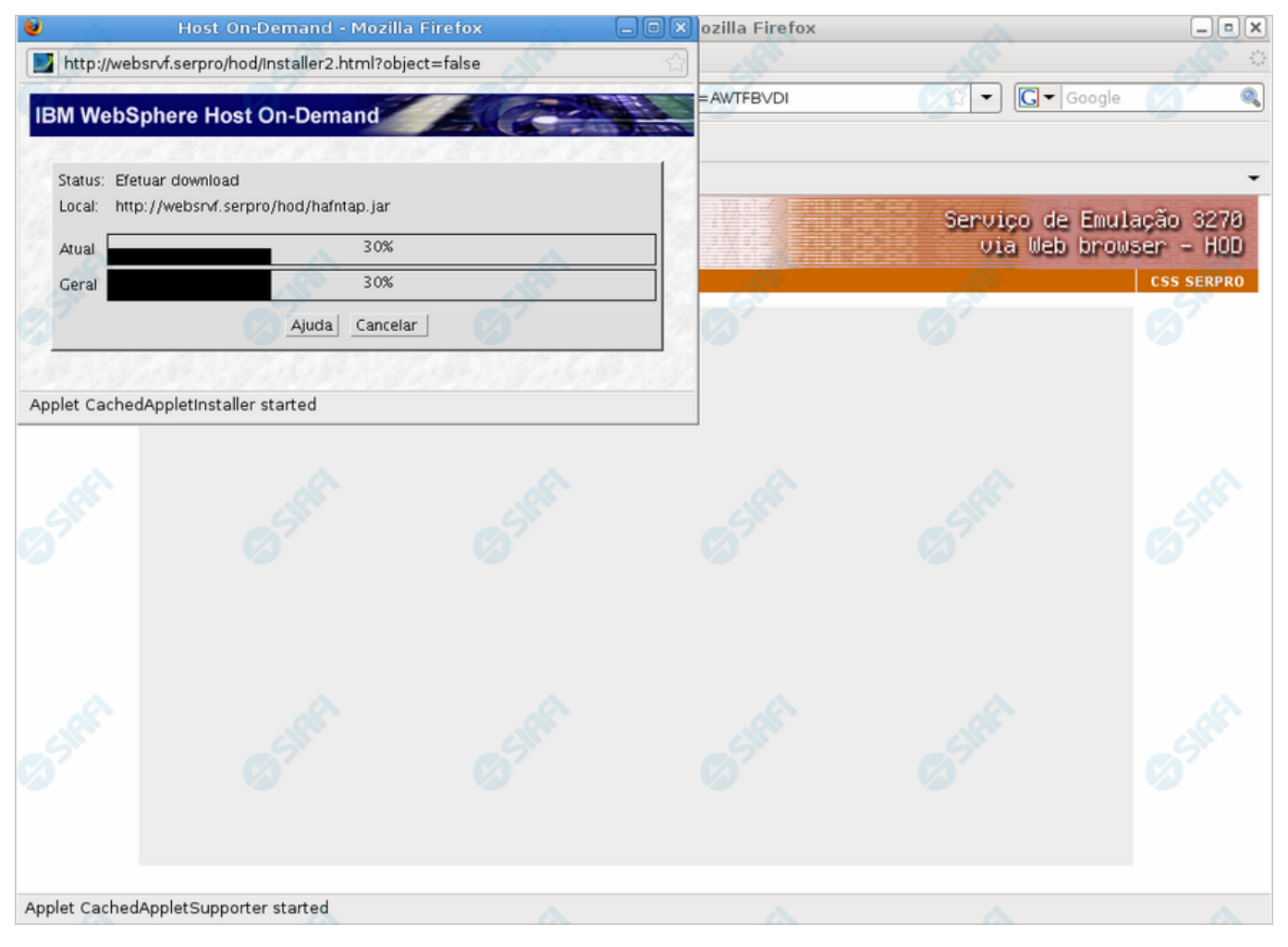

# **Instalando o HOD**

Ao ser apresentado esse formulário, aguarde enquanto o componente (applets) Java é instalado na sua estação de trabalho.

#### **Próximas Telas**

[Painel de Controle do HOD](http://manualsiafi.tesouro.gov.br/roteiros-do-siafi-2/roteiro-hod-1/roteiro-hod/roteiro-hod-passo-1/chamada-ao-grande-porte/aviso-de-seguranca/baixando-o-hod/instalando-o-hod/painel-de-controle-do-hod)

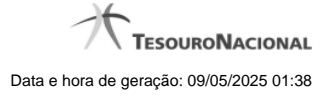

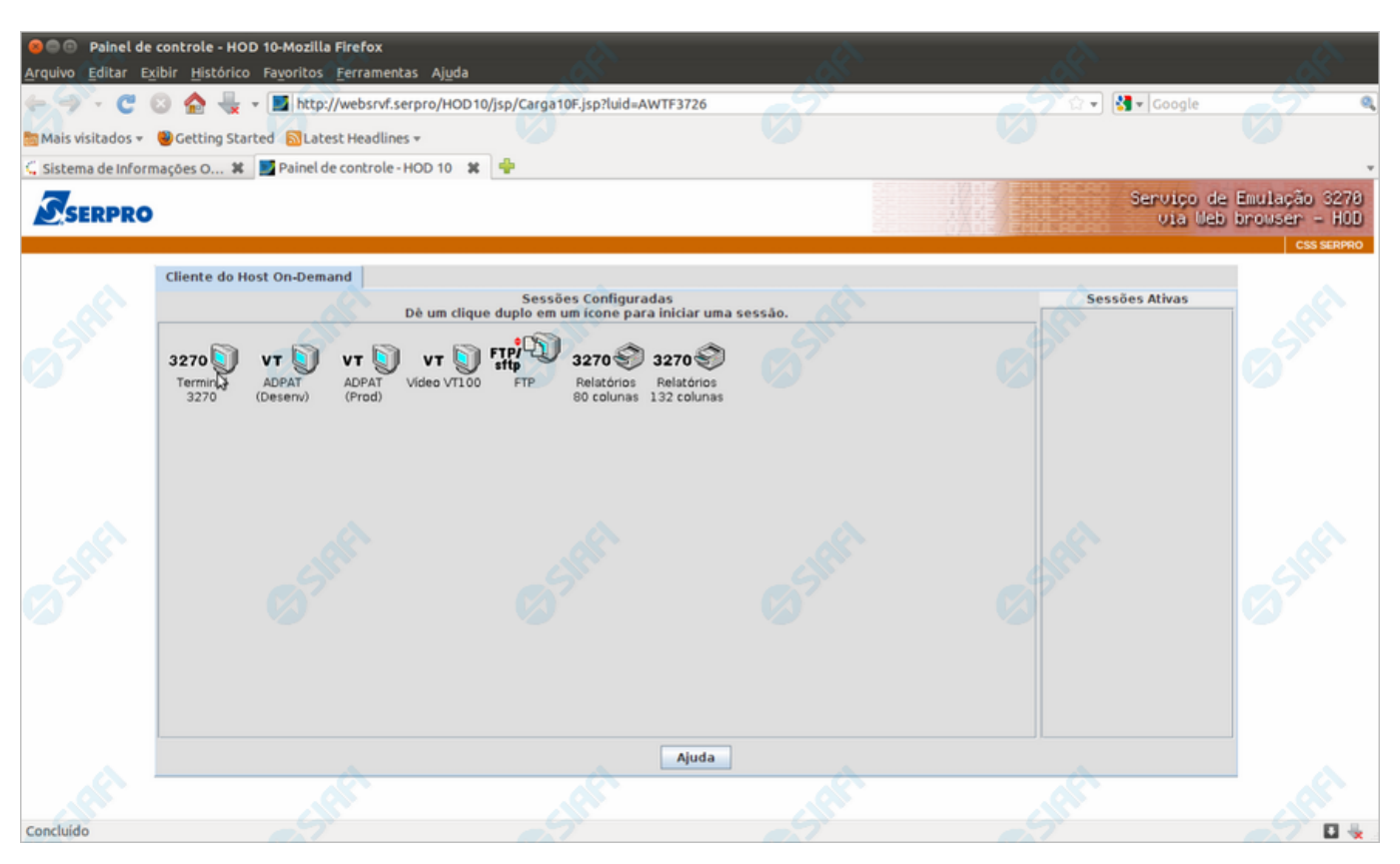

#### **Painel de Controle do HOD**

Ao término da instalação dos applets Java, será exibido o "Painel de Controle do HOD" com as sessões configuradas. Apenas aguarde e será aberta a sessão necessária para acesso ao SIAFI Operacional.

# **Próximas Telas**

[Chegada ao Grande Porte](http://manualsiafi.tesouro.gov.br/roteiros-do-siafi-2/roteiro-hod-1/roteiro-hod/roteiro-hod-passo-1/chamada-ao-grande-porte/aviso-de-seguranca/baixando-o-hod/instalando-o-hod/painel-de-controle-do-hod/chegada-ao-grande-porte)

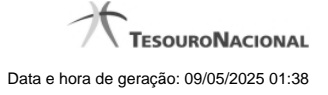

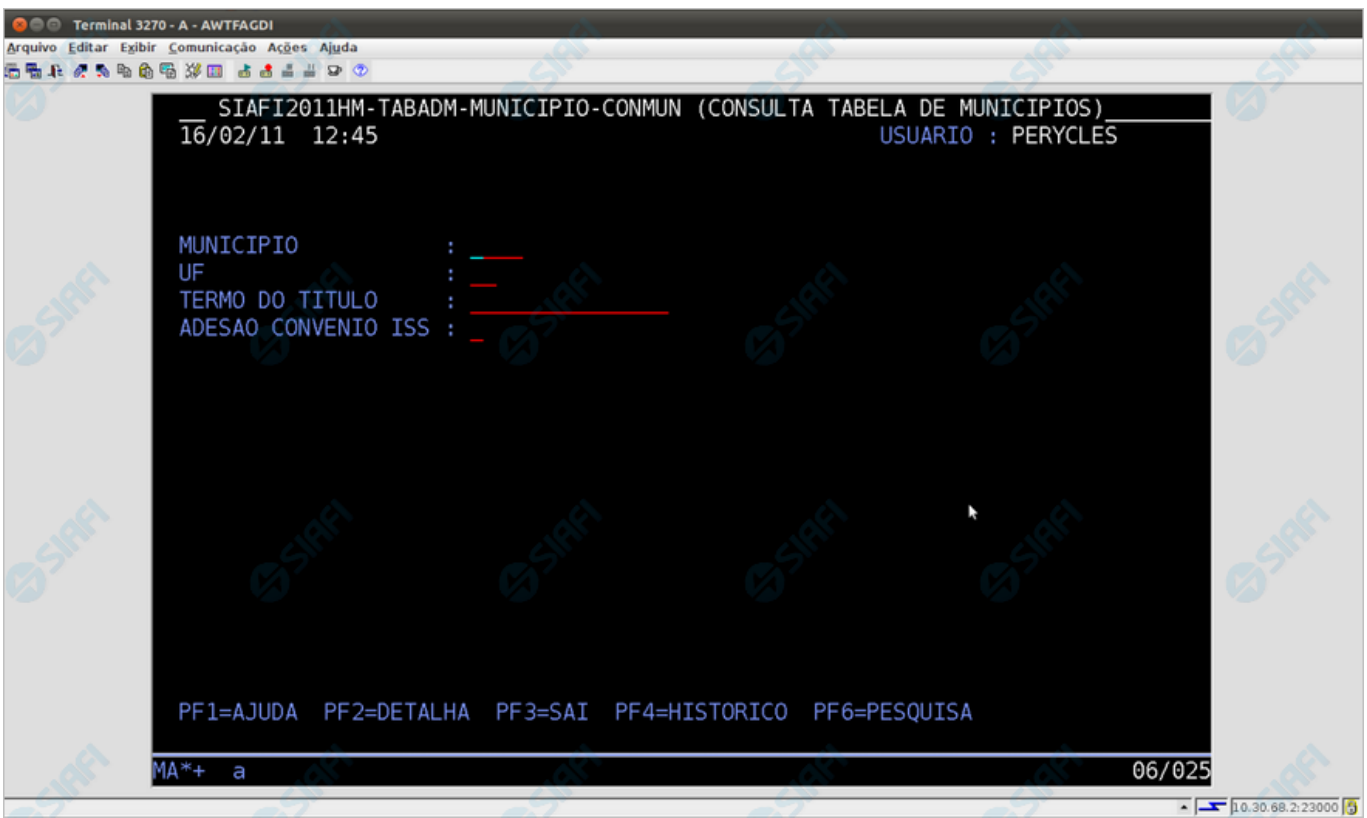

**Chegada ao Grande Porte**

Pronto, você está acessando os sistema de grande porte. O emulador 3270 será exibido em uma nova janela do seu computador.

No caso do exemplo apresentado, trata-se da pesquisa à Tabela de Municípios, transação "CONMUN" executada no SIAFI Operacional.

## **1.2 - Verificar Versão no Windows**

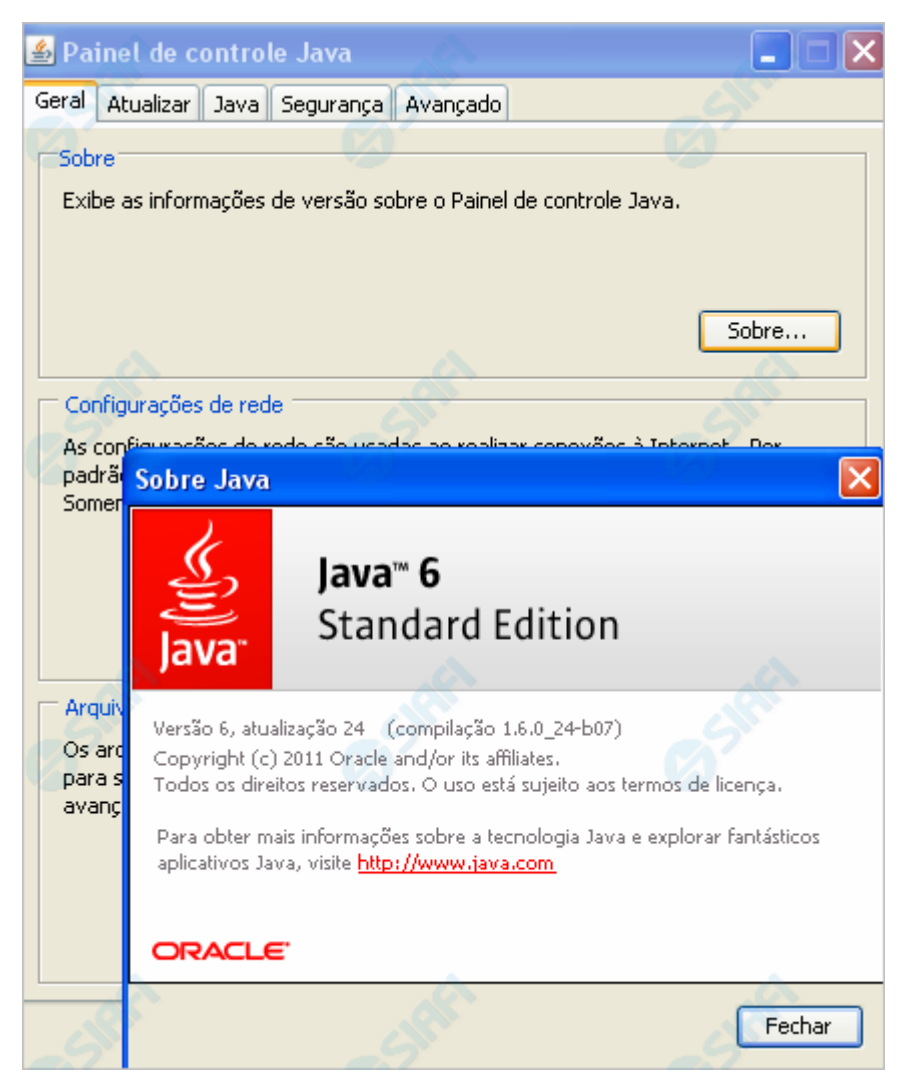

#### **Verificar Versão no Windows**

Verifique a versão do "JDK" (Java Development Kit) instalada no seu computador.

É necessário que seja uma versão igual ou superior a **1.6.0\_20**.

A figura acima apresenta verificação da versão do Java, no caso de seu computador usar o Sistema Operacional Windows.

Conforme você pode conferir na figura, a versão apresentada é "**Versão 6, atualização 24 (compilação 1.6.0\_24-b07)**", ou seja, uma versão compatível com o HOD.

Para visualizar a versão do Java em sua máquina, abra o Painel de Controle e selecione o ícone "Java". Estando na aba "Geral", clique no botão "Sobre...".

Caso a sua versão seja inferior à especificada, procure ajuda com o administrador da rede para atualização do JDK.

Se a sua versão do JDK for compatível, clique no botão abaixo para ver o que acontece no "túnel do tempo" que leva você ao SIAFI do ambiente de grande porte.

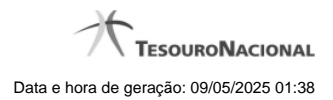

# **Próximas Telas**

[Chamada ao Grande Porte](http://manualsiafi.tesouro.gov.br/roteiros-do-siafi-2/roteiro-hod-1/roteiro-hod/roteiro-hod-passo-2/chamada-ao-grande-porte)

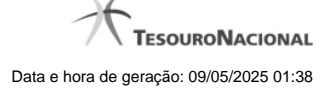

#### **1.2.1 - Chamada ao Grande Porte**

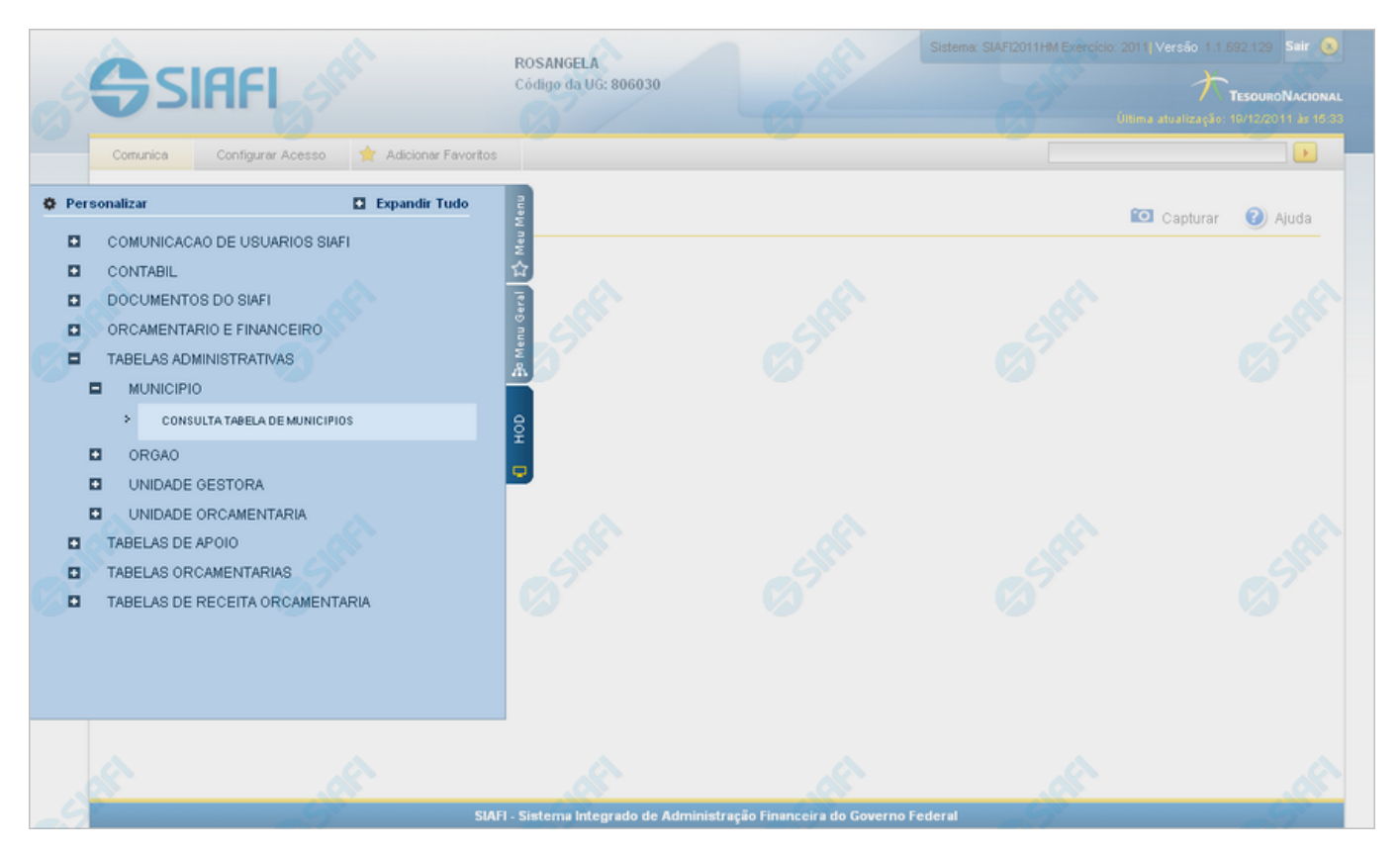

#### **Chamada ao Grande Porte**

A seguir, acesse alguma funcionalidade oferecida no SIAFI Operacional e que requer, portanto, a intervenção do serviço HOD. O exemplo apresentado mostra a consulta à Tabela de Municípios, cujo acesso é feito pelo Menu "HOD", um dos três menus disponíveis para navegação no SIAFI Web.

Adicionalmente ao acesso via Menu, o serviço HOD está presente também de forma embutida em algumas funcionalidades novas. Neste caso você será levado a atravessar o "túnel" automaticamente pelo sistema, para visualizar informações armazenadas e apresentadas na plataforma alta. É o caso, por exemplo, da pesquisa ao Documento PF (Nota de Programação Financeira), que possibilita a visualização do "Espelho da PF" apresentada pelo SIAFI Operacional.

#### **Próximas Telas**

[Aviso de Segurança](http://manualsiafi.tesouro.gov.br/roteiros-do-siafi-2/roteiro-hod-1/roteiro-hod/roteiro-hod-passo-1/chamada-ao-grande-porte/aviso-de-seguranca)